# Instructions for submitting work in SIS

1. Click on the "Edit" tab in the left upper corner of the window.

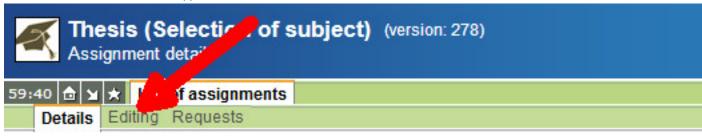

2. "Choose type of uploaded file" from the list in the lower part of the screen.

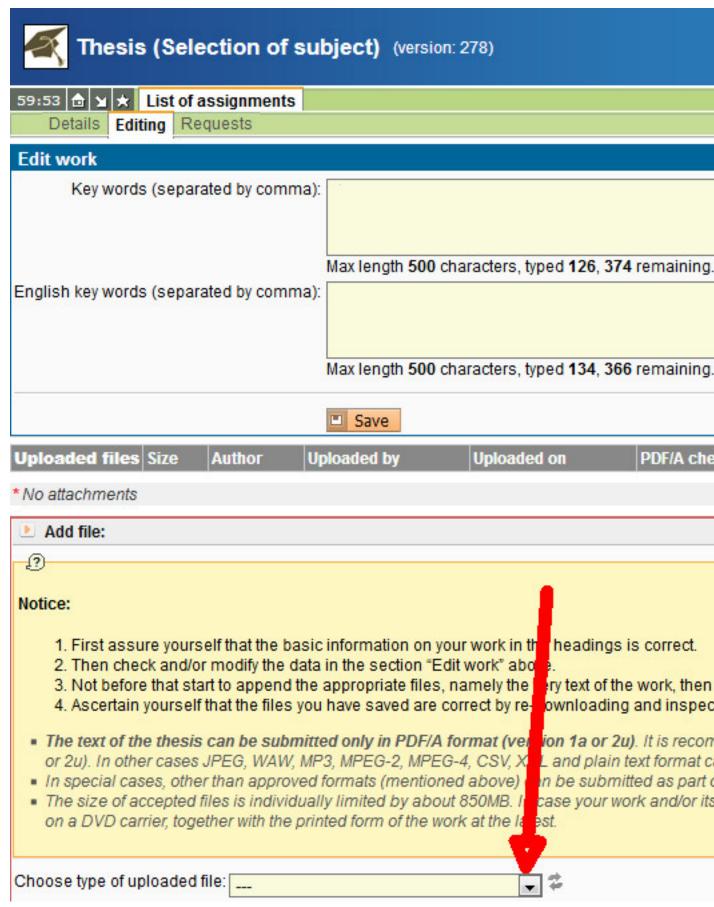

3. Select the required file type.

# Notice: 1. First assure yourself that the basic information on your work in the headings is correct. 2. Then check and/or modify the data in the section "Edit work" above. 3. Not before that start to append the appropriate files, namely the very text of the work, then 4. Ascertain yourself that the files you have saved are correct by re-downloading and inspect

- The text of the thesis can be submitted only in PDF/A format (version of a or 2u). It is recommon or 2u). In other cases JPEG, WAW, MP3, MPEG-2, MPEG-4, CSV, XV and plain text format can be submitted only in PDF/A format (version of a or 2u).
- In special cases, other than approved formats (mentioned above) An be submitted as part of
- The size of accepted files is individually limited by about 850M in case your work and/or its
  on a DVD carrier, together with the printed form of the work at the latest.

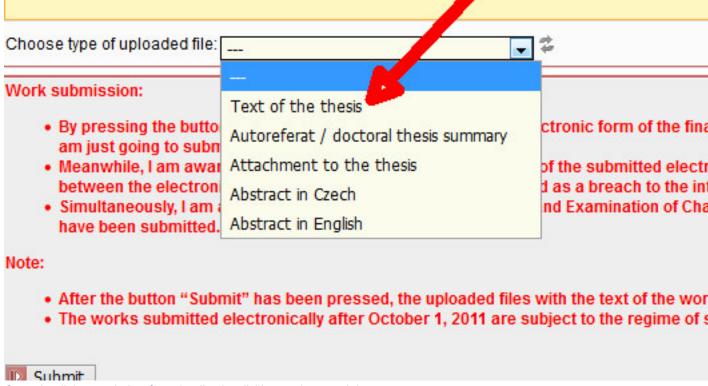

4. Open the dialogue window for uploading by clicking on the search icon.

## Notice:

- First assure yourself that the basic information on your work in the headings is corre
- Then check and/or modify the data in the section "Edit work" above.
- 3. Not before that start to append the appropriate files, namely the very text of the work,
- 4. Ascertain yourself that the files you have saved are correct by re-downloading and in
- The text of the thesis can be submitted only in PDF/A format (version 1a or 2u). It is r
  or 2u). In other cases JPEG, WAW, MP3, MPEG-2, MPEG-4, CSV, XML and plain text forr.
- In special cases, other than approved formats (mentioned above) can be submitted as
- The size of accepted files is individually limited by about 850MB. In case your work and, on a DVD covier, together with the printed form of the work at the latest.

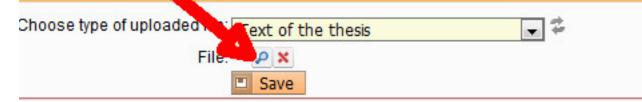

### Nork submission:

- By pressing the button "Submit" I confirm that the submitted electronic form of th am just going to submit to the faculty.
- Meanwhile, I am aware that the correctness and completeness of the submitted of between the electronic and the paper version may be considered as a breach to t
- Simultaneously, I am aware, that pursuant to the Code of Study and Examination of
- 5. Select the file and save it.

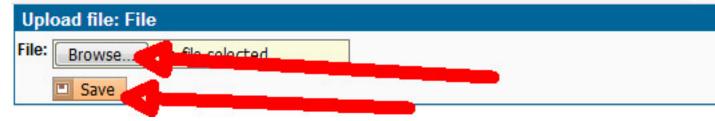

In special cases, other than approved formats (mentioned above) can be submitted as part

The size of accepted files is individually limited by about 850MB. In case your work and/or it
on a DVD carrier, together with the printed form of the work at the latest.

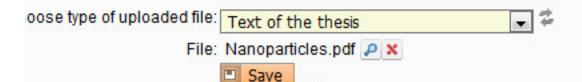

### ork submission:

- By pressing the button "Submit" I confirm to the submitted electronic form of the fin am just going to submit to the faculty.
- Meanwhile, I am aware that the correctness and completeness of the submitted elect between the electronic and the paper version may be considered as a breach to the in
- Simultaneously, I am aware, that pursuant to the Code of Sally and Examination of Ch have been submitted.

to

6. After uploading the files, you must wait for the PDF/A check to finish (maximum of 30 minutes). Note: The status check in the adjacent column (state of the plagiarism check) does not affect the submission of work.

| Uploaded on      | PDF/A check              | State of the plagiari | sm test | Date |
|------------------|--------------------------|-----------------------|---------|------|
| 08.01.2019 16:20 | similarity check created | Not assigned 🛕        |         |      |
|                  |                          |                       |         |      |

7. If the file with the annex is not in a supported format, convert it to one of the supported formats or fill out a request for an exception.

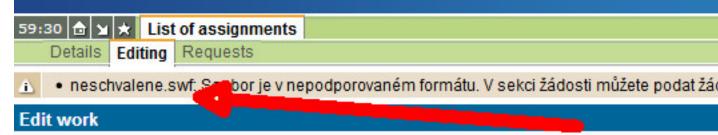

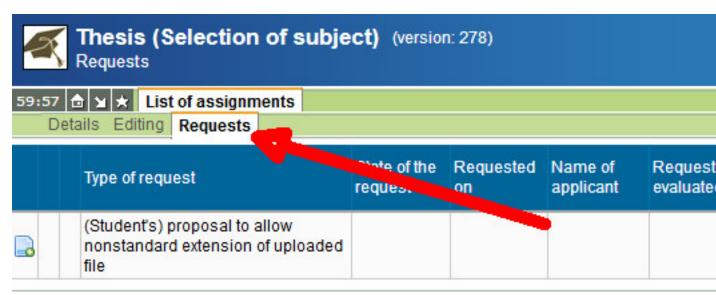

- 8. If all matters relating to the work are correct, submit it by clicking on "Submit". Please note that, after clicking the "Submit" button, it will no longer be possible to change the file with the thesis text, its annexes, or the abstract.
  - Meanwhile, I am aware that the correctness and comple between the electronic and the paper version may be cor
  - Simultaneously, I am aware, that pursuant to the Code of have been submitted.

### Note:

- After the by on "Submit" has been pressed, the uploade
- The work submitted electronically after October 1, 2011

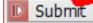

Preferát SIS Studijní oddělení FAQ Oddělení vědy